バックツーバック・フレーム・リレー・ハイブ リッド・スイッチング

## 内容

[概要](#page-0-0) [前提条件](#page-0-1) [要件](#page-0-2) [使用するコンポーネント](#page-1-0) [表記法](#page-1-1) [設定](#page-1-2) [ネットワーク図](#page-1-3) [設定](#page-1-4) [確認](#page-2-0) [コマンドの概要](#page-2-1) [show コマンド](#page-2-2) [出力例](#page-3-0) [トラブルシュート](#page-4-0) [トラブルシューティングのためのコマンド](#page-4-1) [出力例](#page-4-2) [関連情報](#page-5-0)

# <span id="page-0-0"></span>概要

この文書は、Local Management Interface (LMI; ローカル管理インターフェイス) が有効で、 Frame Relay(FR; フレームリレー)カプセル化を使用してバックツーバックで接続された Cisco ルータの設定に関する情報を提供しています。ルータ同士は、Data Communication Equipment(DCE; データ通信機器)と Data Terminal Equipment(DTE; データ端末装置)シリ アル ケーブルを使用して接続されています。一方のルータは、他方のルータが送信する LMI ステ ータス問い合せに応答するハイブリッド FR スイッチとして機能するように設定します。DCE ケ ーブルに接続されるルータは、クロッキングを供給する必要があります。

この設定では、ルータ 1 はクロックを 64 kbps で供給します(クロック レート 64000)。 バッ クツーバックのセットアップはテスト環境で役立ちます。こうした設定が必要となるのは、LMI デバッグ メッセージをチェックする場合に限られます。

FR カプセル化を使用してルータをバックツーバックに設定するために使用される最も一般的な 方法の詳細については、[バックツーバック フレーム リレーを](//www.cisco.com/warp/customer/125/frbacktoback.html)参照してください。

# <span id="page-0-1"></span>前提条件

<span id="page-0-2"></span>要件

この設定を開始する前に、次の要件が満たされていることを確認してください。

• フレーム リレー技術と設定に関する基本的な知識があると役立ちます。『フレームリレーの 基本設定』を参照してください。

<span id="page-1-0"></span>使用するコンポーネント

この設定を実装するには、次のハードウェアおよびソフトウェアのコンポーネントが必要です。

● FR カプセル化をサポートする Cisco IOS® ソフトウェア リリース 10.0 以降

● FR カプセル化をサポートするインターフェイスを備えたルータ

この設定の作成とテストは、次のソフトウェアとハードウェアのバージョンで行われています。

- Cisco IOS ソフトウェア リリース 12.2(10b)
- Cisco 2500 シリーズ ルータ

このドキュメントの情報は、特定のラボ環境にあるデバイスに基づいて作成されました。このド キュメントで使用するすべてのデバイスは、初期(デフォルト)設定の状態から起動しています 。対象のネットワークが実稼働中である場合には、どのようなコマンドについても、その潜在的 な影響について確実に理解しておく必要があります。

#### <span id="page-1-1"></span>表記法

ドキュメントの表記法の詳細は、「[シスコ テクニカル ティップスの表記法」](//www.cisco.com/en/US/tech/tk801/tk36/technologies_tech_note09186a0080121ac5.shtml)を参照してください 。

## <span id="page-1-2"></span>設定

このセクションでは、このドキュメントで説明する機能を設定するために必要な情報を提供して います。

注:この文書で使用されているコマンドの詳細を調べるには、「Command Lookup ツール」を使 用してください(登録ユーザのみ)。

#### <span id="page-1-3"></span>ネットワーク図

このドキュメントでは、次のネットワーク セットアップを使用します。

<span id="page-1-4"></span>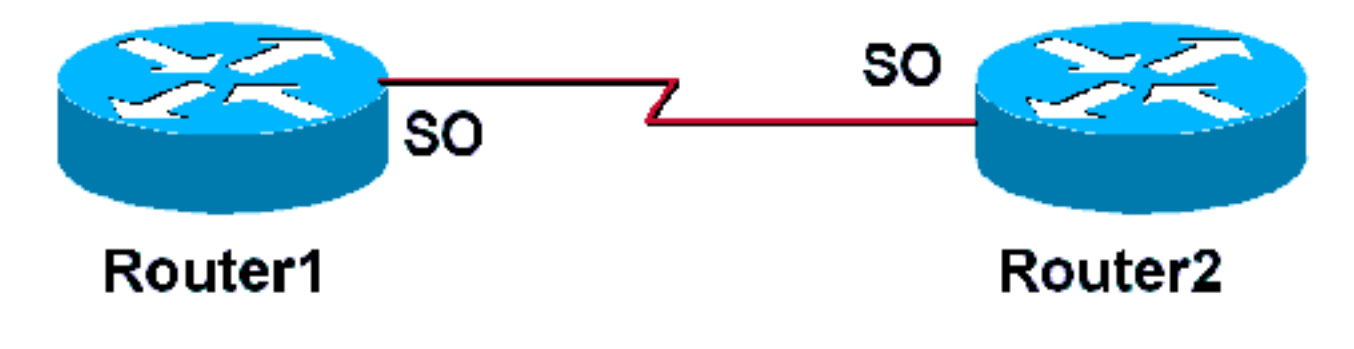

このドキュメントでは、次の構成を使用します。

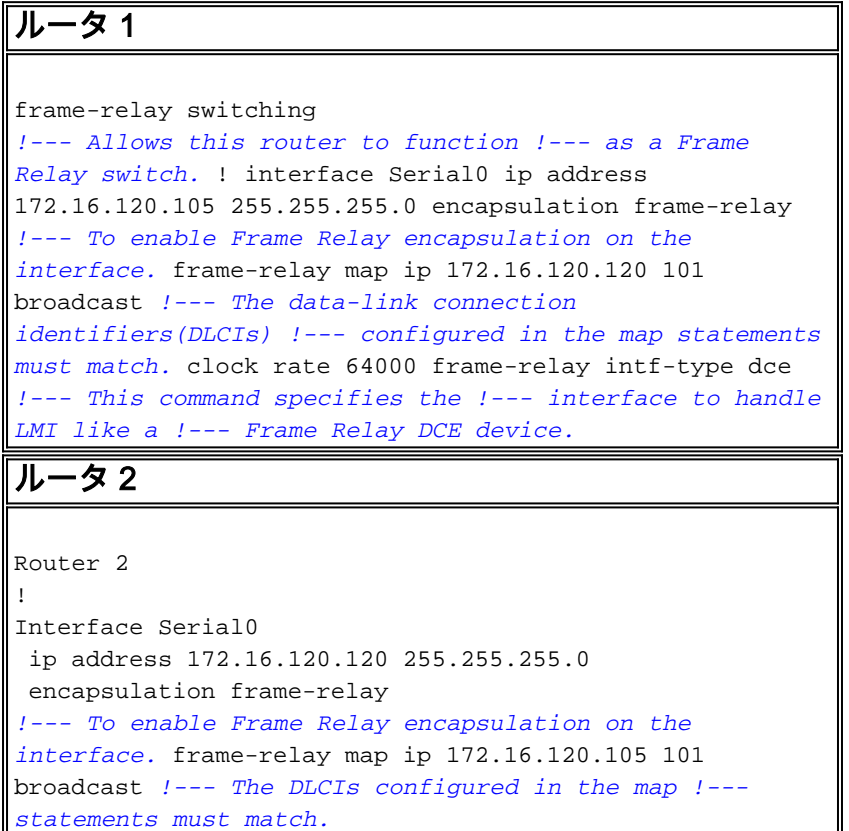

# <span id="page-2-0"></span>確認

ここでは、設定が正しく機能していることを確認するために使用する情報を示します。

## <span id="page-2-1"></span>コマンドの概要

Router1はハイブリッドフレームリレースイッチとして機能し、Router 2から送信されたLMI問い 合わせに応答するように設定されています。グローバルコマンドframe-relay switchingは Router1の相手先固定接続(PVC)スイッチングを有効にします。interfaceコマンドframe-relay intftype dce。no keepalive コマンドは、いずれのルータにも追加されていません。ルータ 2 で特別 な設定は必要ありません。

ハイブリッド DTE/DCE FR スイッチとしてルータを設定する方法の詳細については、[ハイブリッ](//www.cisco.com/en/US/docs/ios/12_1/wan/configuration/guide/wcdfrely.html#1003777) [ド フレーム リレー スイッチングの](//www.cisco.com/en/US/docs/ios/12_1/wan/configuration/guide/wcdfrely.html#1003777)設定例を参照してください。

- <u>[frame-relay switching FR DCE デバイスまたはネットワーク間インターフェイスで PVC ス](//www.cisco.com/en/US/docs/ios/12_1/wan/command/reference/wrdfrely.html#1021099)</u> [イッチングを有効にします。](//www.cisco.com/en/US/docs/ios/12_1/wan/command/reference/wrdfrely.html#1021099)
- <u>[frame-relay intf-type dce FR スイッチ タイプを設定します。](//www.cisco.com/en/US/docs/ios/12_1/wan/command/reference/wrdfrely.html#1019471)</u>ルータまたはアクセス サーバ はルータに接続されたスイッチとして機能します。

### <span id="page-2-2"></span>show コマンド

一部の show コマンドは[アウトプット インタープリタ ツールによってサポートされています\(](https://www.cisco.com/cgi-bin/Support/OutputInterpreter/home.pl)[登](//tools.cisco.com/RPF/register/register.do) [録ユーザ専用\)。このツールを使用することによって、show コマンド出力の分析結果を表示で](//tools.cisco.com/RPF/register/register.do) [きます。](//tools.cisco.com/RPF/register/register.do)

- <u>[show frame-relay pvc FR インターフェイスの PVC に関する情報と統計情報を表示します](//www.cisco.com/en/US/docs/ios/12_1/wan/command/reference/wrdfrely.html#1022425)</u>  $\bullet$
- [show frame-relay lmi LMI に関する統計情報を表示します。](//www.cisco.com/en/US/docs/ios/12_1/wan/command/reference/wrdfrely.html#1022197)

#### <span id="page-3-0"></span>出力例

ルータ 1 に対して show frame-relay pvc コマンドを使用すると、PVC のステータスが表示され、 map 文が正しく設定されているかどうかを確認できます。ルータ 1 はフレーム リレー DCE デバ イス(FR スイッチ)として機能します。

ご使用のシスコデバイスのshow frame-relay pvcコマンドの出力データがあれば、 表示します。 使用 登録ユーザとしてログイ[ンし](//www.cisco.com/register)、JavaScriptを有効にしている必要があります。

[登録ユーザとしてログインしており、JavaScript を有効にしている必要があります。](//www.cisco.com/register)

Router1#**show frame-relay pvc** PVC Statistics for interface Serial0 (**Frame Relay DCE**)

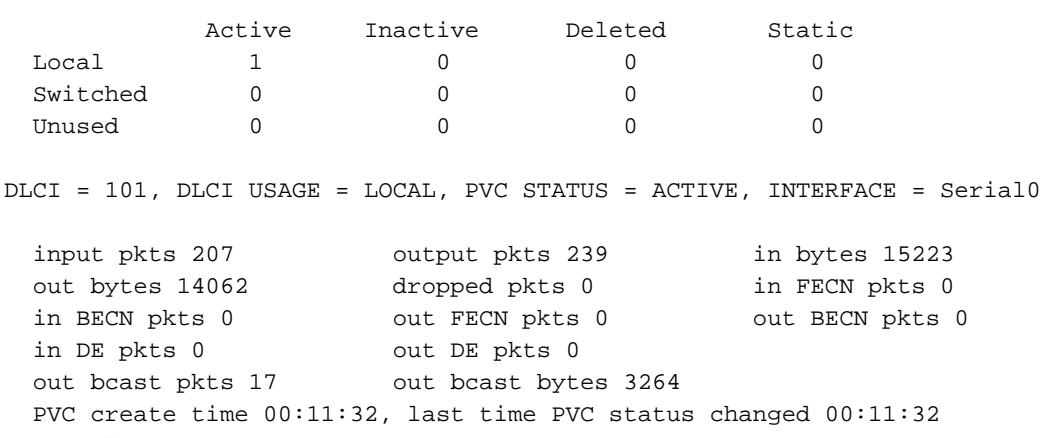

Router1#

show frame-relay lmi コマンドの出力を参照すると、ルータ 1 が FR DCE デバイス(FR スイッチ )として機能していることを確認できます。 この出力を参照すると、ルータ 1 がルータ 2 からの ステータス クエリーを受信し、ルータ 1 がルータ 2 にステータス メッセージを返していること がわかります。

ご使用のシスコ デバイスの、show int コマンドの出力データがあれば、これを使用して 表示し ます。使用 登録ユーザとしてログイ[ンし](//www.cisco.com/register)、JavaScriptを有効にしている必要があります。

[登録ユーザとしてログインしており、JavaScript を有効にしている必要があります。](//www.cisco.com/register)

#### Router1#**show frame-relay lmi**

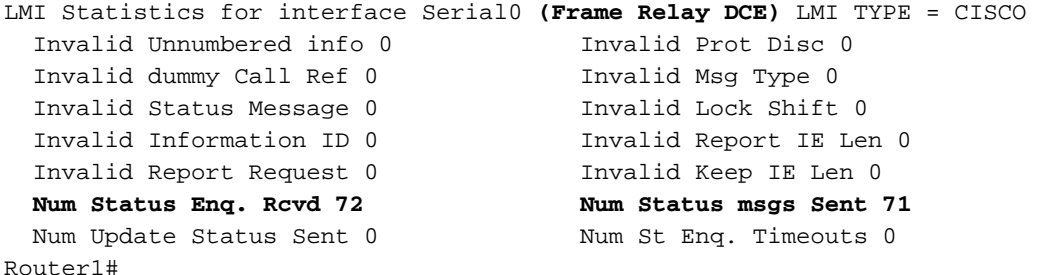

#### ルータ 2 に対する show frame-relay pvc コマンドの出力を参照すると、ルータ 2 がフレーム リレ ー DTE デバイスとして機能していることを確認でき、アクティブな PVC が表示されます。

Router2#**show frame-relay pvc** PVC Statistics for interface Serial0 (**Frame Relay DTE**) Active Inactive Deleted Static  $\begin{matrix} \texttt{Local} & 1 & 0 & 0 & 0 \end{matrix}$ Switched 0 0 0 0 0 Unused 0 0 0 0 0 0 DLCI = 101, DLCI USAGE = LOCAL, PVC STATUS = ACTIVE, INTERFACE = Serial0 input pkts 275 output pkts 239 in bytes 15760 out bytes 16794 dropped pkts 2 in FECN pkts 0 in BECN pkts 0 out FECN pkts 0 out BECN pkts 0 in DE pkts 0 out DE pkts 0 out bcast pkts 28 out bcast bytes 2294 PVC create time 00:14:36, last time PVC status changed 00:14:00 Router2#**show frame-relay lmi** LMI Statistics for interface Serial1 (**Frame Relay DTE**) LMI TYPE = CISCO

 Invalid Unnumbered info 0 Invalid Prot Disc 0 Invalid dummy Call Ref 0 Invalid Msg Type 0 Invalid Status Message 0 Invalid Lock Shift 0 Invalid Information ID 0 Invalid Report IE Len 0 Invalid Report Request 0 Invalid Keep IE Len 0 **Num Status Enq. Sent 38 Num Status msgs Rcvd 39** Num Update Status Rcvd 0 Num Status Timeouts 0

# <span id="page-4-0"></span>トラブルシュート

ここでは、設定のトラブルシューティングに使用できる情報を示します。

## <span id="page-4-1"></span>トラブルシューティングのためのコマンド

一部の show コマンドは[アウトプット インタープリタ ツールによってサポートされています\(](https://www.cisco.com/cgi-bin/Support/OutputInterpreter/home.pl)[登](//tools.cisco.com/RPF/register/register.do) [録ユーザ専用\)。このツールを使用することによって、show コマンド出力の分析結果を表示で](//tools.cisco.com/RPF/register/register.do) [きます。](//tools.cisco.com/RPF/register/register.do)

注:debugコマンドを発行する前に、『debugコマンド[の重要な情報』を参照してください。](//www.cisco.com/en/US/tech/tk801/tk379/technologies_tech_note09186a008017874c.shtml)

• <u>debug frame-relay lmi — ルータ間で交換される LMI パケットに関する情報を表</u>示します。

### <span id="page-4-2"></span>出力例

debug frame-relay lmi コマンドを使用すると、FR ステータス クエリおよび応答を参照できます 。

Router1#**debug frame-relay lmi** \*Mar 5 20:36:45.863: Serial0(in): StEnq, myseq 18 \*Mar 5 20:36:45.863: RT IE 1, length 1, type 1 \*Mar 5 20:36:45.867: KA IE 3, length 2, yourseq 20, myseq 18 \*Mar 5 20:36:45.867: Serial0(out): Status, myseq 19, yourseen 20, DCE up \*Mar 5 20:36:50.647: Serial1(in): StEnq, myseq 123

\*Mar 5 20:36:50.651: RT IE 1, length 1, type 1

\*Mar 5 20:36:50.651: KA IE 3, length 2, yourseq 124, myseq 123

\*Mar 5 20:36:50.655: Serial1(out): Status, myseq 124, yourseen 124, DCE up

ルータ 2 に対する debug frame-relay lmi コマンドの出力を参照すると、部分的な LMI ステータス レポートを 10 秒おきに受信していることがわかります。ルータ 1 は、完全な LMI ステータス レ ポートを 60 秒ごとにルータ 2 に送信しています。<u>debug frame-relay Imi コマンドは、ルータと</u> [FR サービス プロバイダの間で交換された LMI パケットに関する情報を表示します。](//www.cisco.com/en/US/docs/ios/12_1/debug/command/reference/dbddlsw.html#1018656)

\*Mar 1 00:08:12.607: Serial0(out): StEnq, myseq 25, yourseen 23, DTE up \*Mar  $1\ 00:08:12.607$ : datagramstart = 0x400053C, datagramsize = 13 \*Mar 1 00:08:12.611: FR encap = 0xFCF10309 \*Mar 1 00:08:12.611: 00 75 01 01 00 03 02 19 17 \*Mar 1 00:08:12.615:\*Mar 1 00:08:12.683: Serial0(in): Status, myseq 25 \*Mar 1 00:08:12.687: RT IE 1, length 1, type 0 \*Mar 1 00:08:12.687: KA IE 3, length 2, yourseq 24, myseq 25 *!--- A listing of configured DLCIs and their status is provided with every full LMI status update.* \*Mar 1 00:08:12.691: PVC IE 0x7 , length 0x6 , **dlci 101**, status 0x2 , bw 0

<span id="page-5-0"></span>関連情報

- [フレーム リレーの設定ガイド](//www.cisco.com/en/US/docs/ios/12_1/wan/configuration/guide/wcdfrely.html?referring_site=bodynav)
- [フレーム リレーのテクノロジーに関するサポート ページ](//www.cisco.com/en/US/tech/tk713/tk237/tsd_technology_support_protocol_home.html?referring_site=bodynav)
- [テクニカルサポート Cisco Systems](//www.cisco.com/cisco/web/support/index.html?referring_site=bodynav)